# H5101 | H5102 | H5103 H5104 | H5105 | H5106

## GoSmart ZigBee / Wifi kapcsolómodul

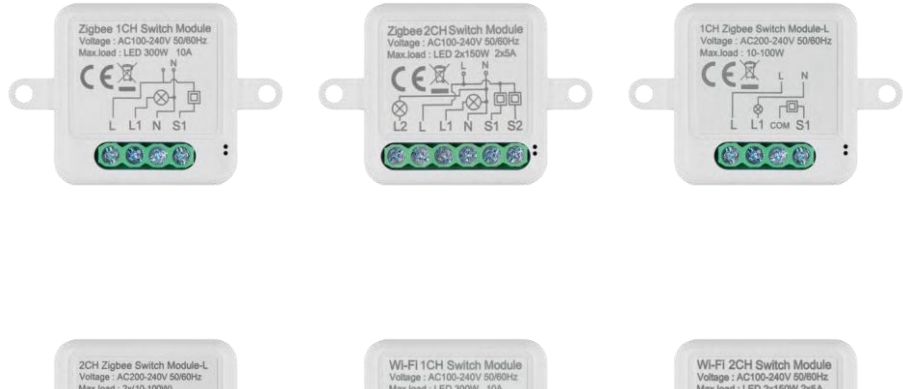

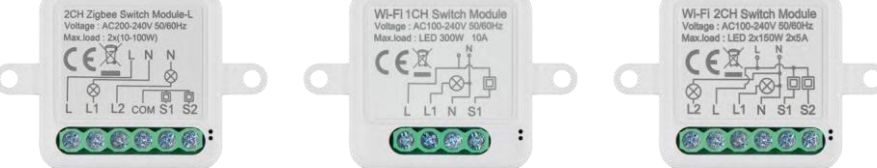

### Tartalomjegyzék

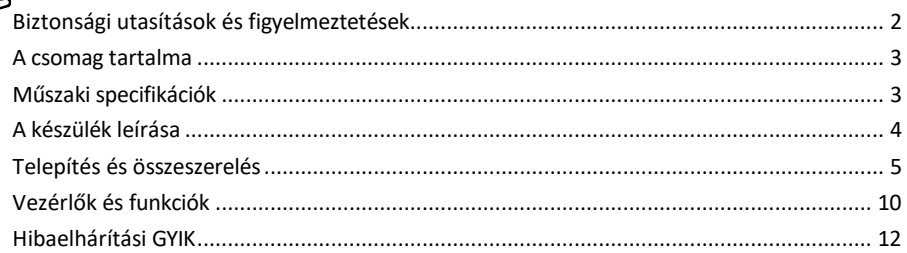

#### <span id="page-1-0"></span>Biztonsági utasítások és figyelmeztetések

A készülék használata előtt olvassa el a használati utasítást.

Tartsa be a jelen kézikönyvben található biztonsági előírásokat.

Az EMOS spol. s r.o. kijelenti, hogy a H5101, H5102, H5103, H5104, H5105, H5106 termékek megfelelnek az alapvető követelményeknek és az irányelvek egyéb vonatkozó rendelkezéseinek. A berendezések az EU-ban szabadon üzemeltethetők. A megfelelőségi nyilatkozat megtalálható a http://www.emos.eu/download weboldalon.

A berendezés a módosított VO-R/10/07.2021-8 számú általános engedély alapján üzemeltethető.

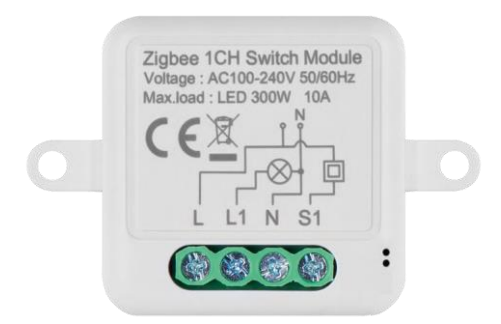

<span id="page-2-0"></span>A csomag tartalma Kapcsolómodul Kézikönyv

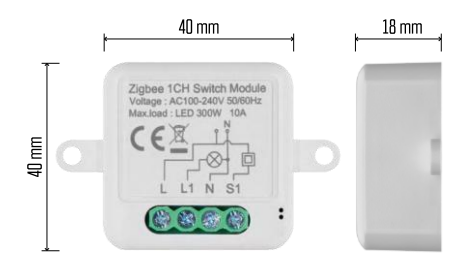

Műszaki adatok Tápellátás: AC 100-240 V 50/60 Hz Méret: 40 × 40 × 18 mm Nettó súly: 30 g Alkalmazás: EMOS GoSmart for Android és iOS Csatlakozás: 2,4 GHz Wi-Fi (IEEE802.11b/g/n) / Zigbee 2402 ~ 2 480 MHz Frekvenciasáv: 2.400-2.4835 GHz

<span id="page-3-0"></span>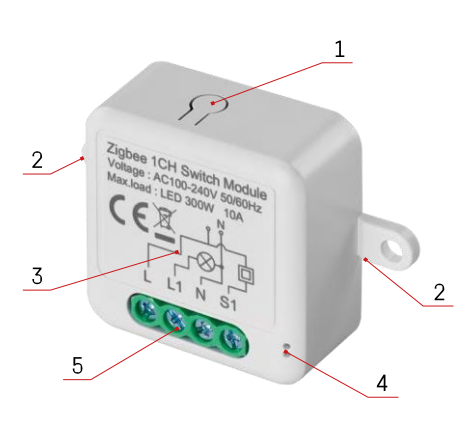

#### A készülék leírása

- 1 RESET gomb
- 2 Furatok a rögzítéshez
- 3 Az adott modul kapcsolási rajza
- 4 LED állapotjelző lámpa
	- Kék villogás A készülék párosítási üzemmódban van / levált a hálózatról.

• Kék színű világítás - A készülék üzemmódban van 5 - Vezetékek csatlakoztatására szolgáló csatlakozóblokk

#### Értesítés

Erősen ajánlott, hogy az intelligens kapcsolómodult hozzáértő személy telepítse. A rosszul elvégzett telepítés áramütés veszélyét rejti magában. A biztonságos és megfelelő működés érdekében gondosan kövesse az alábbi utasításokat, és tartsa be az alább felsorolt maximális készülékterhelést.

Maximális terhelés

1 csatornás modul LN vezetékekkel - LED 300 W, 10 A

2 csatornás modul LN vezetékekkel - LED 2×150 W 2×5 A

1 csatornás modul N vezeték nélkül - 10-100 W

2 csatornás modul N vezeték nélkül - 2× (10-100 W)

Wi-Fi modulok

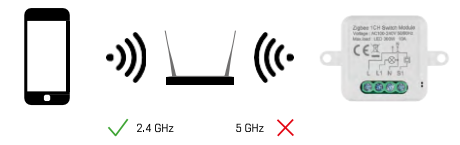

Győződjön meg róla, hogy a Wi-Fi hálózat, amelyhez a modult csatlakoztatja, 2,4 GHz-en működik, nem pedig 5 GHz-en.

ZigBee modulok

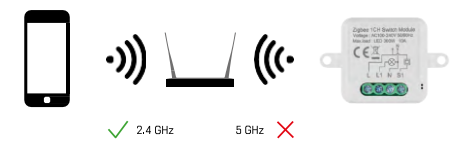

A ZigBee modulok működéséhez ZigBee átjáróhoz kell csatlakoztatni őket. Magának a ZigBee átjárónak egy 2,4 GHz-es Wi-Fi hálózathoz kell csatlakoznia.

#### <span id="page-4-0"></span>Telepítés és összeszerelés

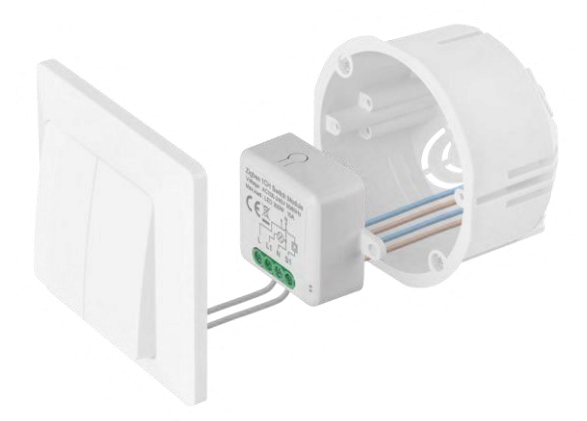

Helyezze a csatlakoztatott modult a szerelődobozba egy kapcsoló vagy aljzat alá. A rögzítési lehetőségnek köszönhetően a modul számos más helyre is felszerelhető (pl. gipszkarton alá, a mennyezetbe...) A kapcsolási rajz alább található.

Funkcionális és biztonsági okokból elengedhetetlen, hogy a modulhoz csatlakoztatott összes kábelt a végén 7 mm hosszúságúra csupaszítsák.

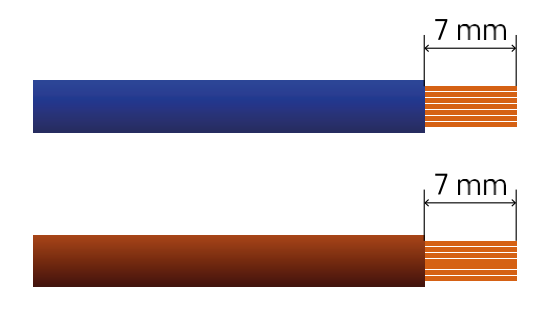

Kapcsolási rajzok Wi-Fi és ZigBee kapcsolómodulokhoz LN vezetékekkel (H5101, H5102, H5105, H5106)

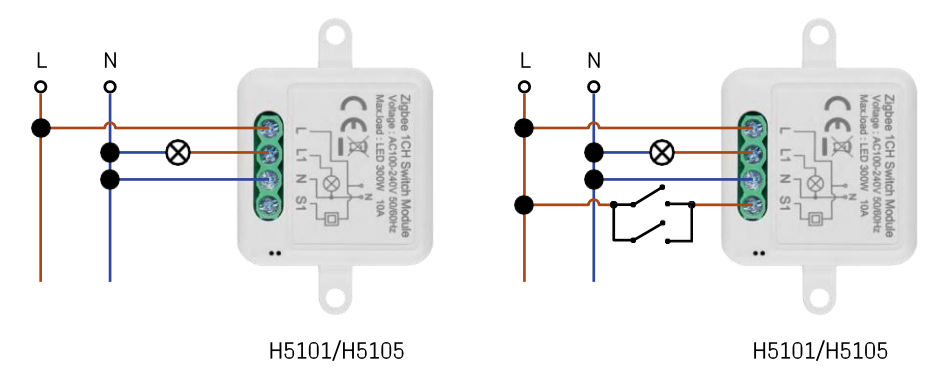

N L ⊗ H5101/H5105

1 csatornás kapcsoló - kapcsoló nélkül1 csatornás kapcsoló - két kapcsolóval

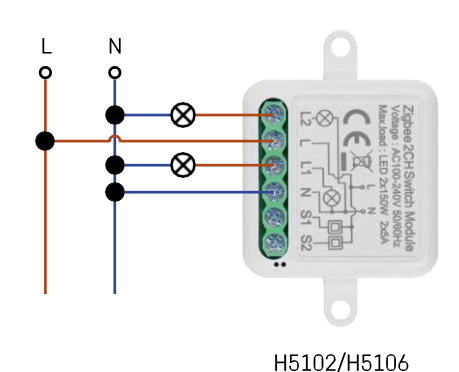

1 csatornás kapcsoló - egy kapcsolóval2 csatornás kapcsoló - kapcsoló nélkül

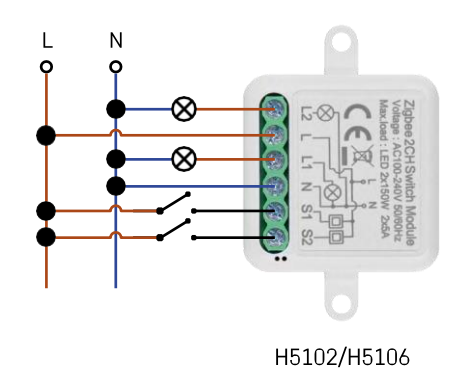

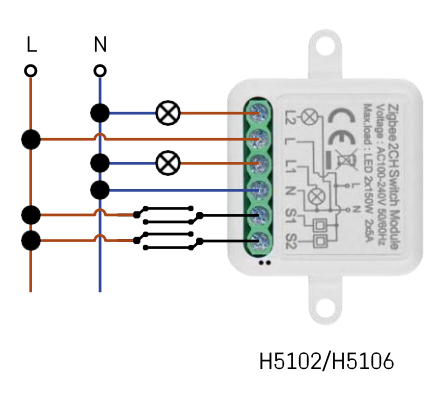

2 csatornás kapcsoló - Két kapcsolóval2 csatornás kapcsoló - Egy kapcsolóval

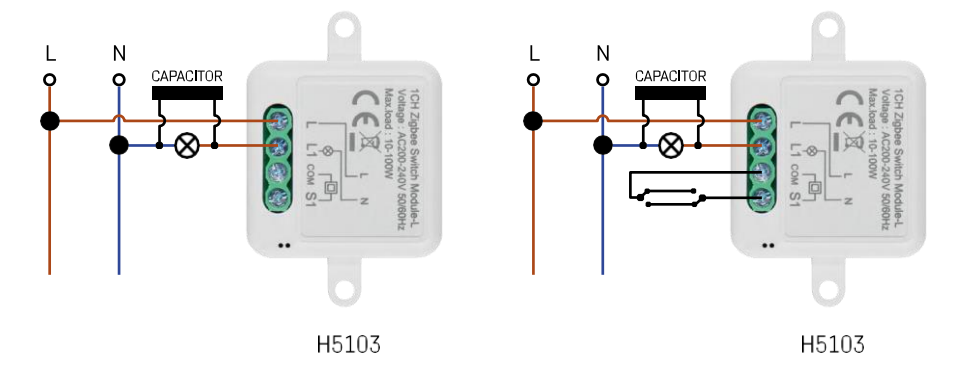

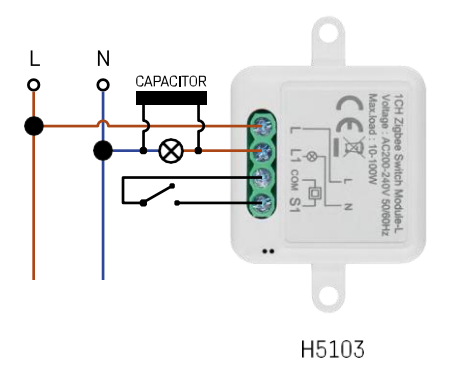

1 csatornás kapcsoló - kapcsoló nélkül1 csatornás kapcsoló - két kapcsolóval

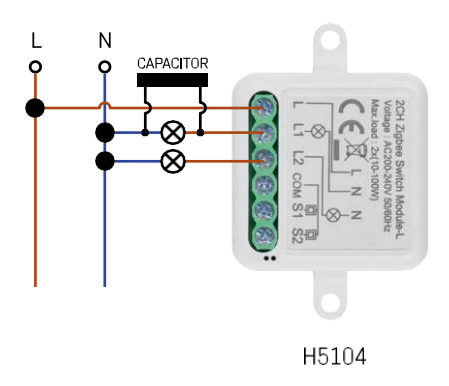

1 csatornás kapcsoló - egy kapcsolóval2 csatornás kapcsoló - kapcsoló nélkül

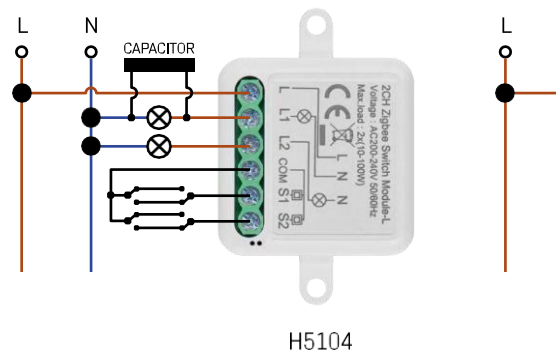

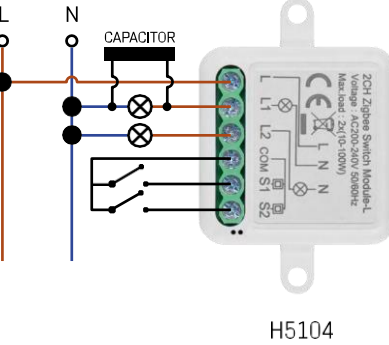

2 csatornás kapcsoló - Két kapcsolóval2 csatornás kapcsoló - Egy kapcsolóval

#### Párosítás egy alkalmazással

Az EMOS GoSmart alkalmazás telepítése

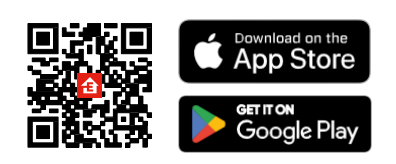

- Az alkalmazás elérhető Android és iOS rendszerekre a Google Play és az App Store áruházban.
- Kérjük, az alkalmazás letöltéséhez szkennelje be a QR-kódot.

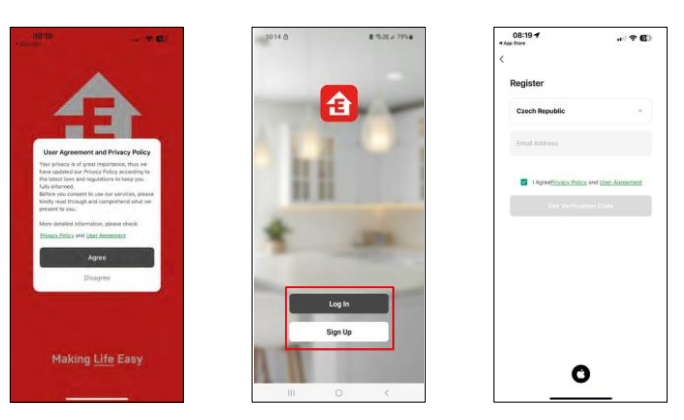

Nyissa meg az EMOS GoSmart alkalmazást, és erősítse meg az adatvédelmi irányelveket az Elfogadom gombra kattintva.

 $@>$ 

 $\circ$ 

Válassza ki a regisztrációs lehetőséget.

Adja meg egy érvényes e-mail cím nevét, és válasszon jelszót.

Erősítse meg az adatvédelmi szabályzathoz való

hozzájárulását. Válassza a regisztráció lehetőséget.

#### Párosítás alkalmazással

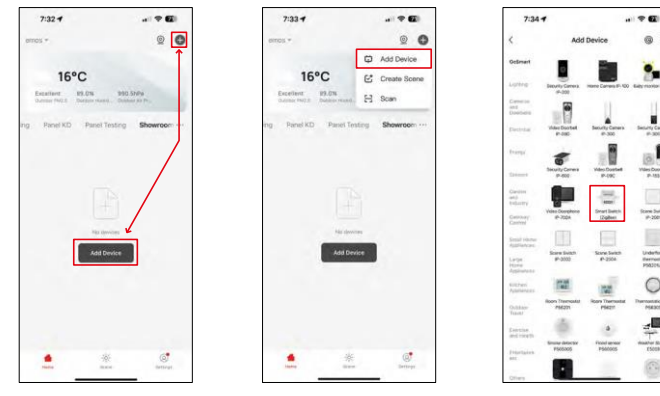

Válassza az Eszköz hozzáadása lehetőséget.

Válassza ki a GoSmart termékkategóriát, és válasszon ki egy Smart Switch (ZigBee) / Smart Switch (Wi-Fi) eszközt.

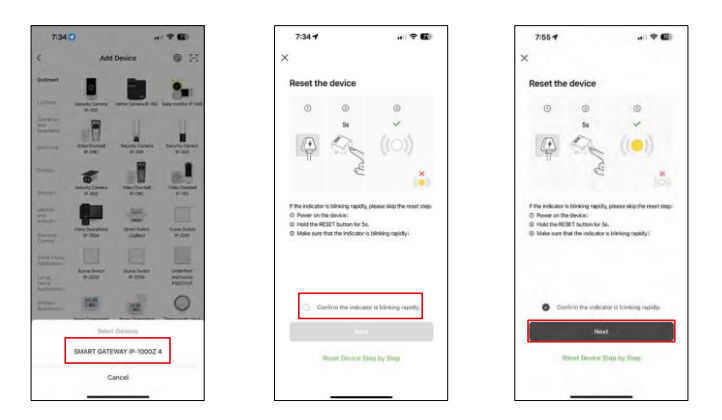

[Csak ZigBee modul esetén] Válassza ki a ZigBee átjárót, amellyel a modult párosítani kívánja. Ezt az átjárót a modul párosítása előtt hozzá kell adni az alkalmazásban.

Állítsa vissza a modult a RESET gomb 5 másodpercig történő lenyomva tartásával vagy a fizikai kapcsoló 6-szoros (6-szoros be- és kikapcsolás) megfordításával, és ellenőrizze, hogy a LED villog-e.

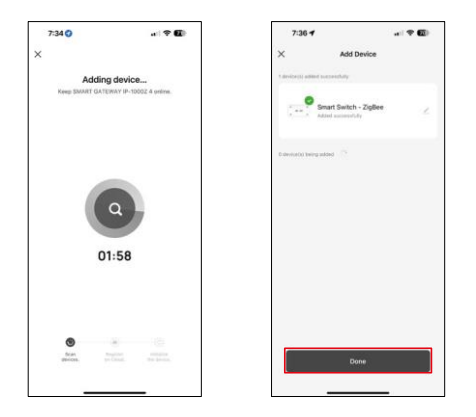

A készülék automatikusan keresésre kerül.

A sikeres párosítás után az alkalmazás egy megerősítő képernyőt jelenít meg. A ceruza ikon segítségével nevezze el a modult az igényeinek megfelelően.

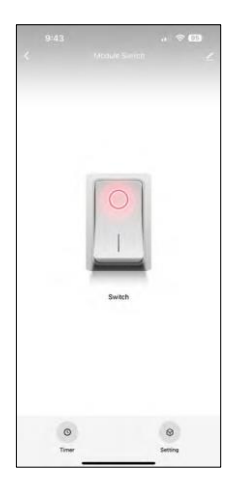

#### <span id="page-9-0"></span>Vezérlők és funkciók

Ikonok és jelzőfények

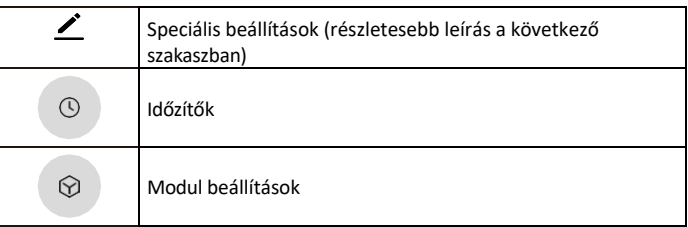

Kapcsológomb (ON/OFF) \*Hosszú nyomással átnevezheti a gombot

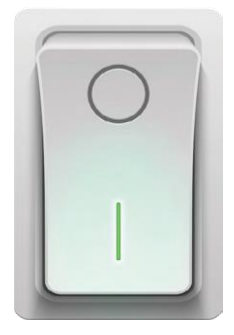

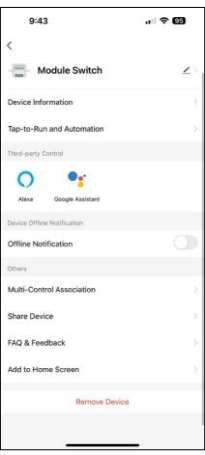

- A kiterjesztés beállításainak leírása
	- Eszközinformációk Alapvető információk a készülékről és tulajdonosáról
	- Tap-to-Run és automatizálás A készülékhez rendelt jelenetek és automatizálások megtekintése. A jelenetek létrehozása közvetlenül az alkalmazás főmenüjében lehetséges, az alábbi szakaszban "Jelenetek".
	- Offline értesítés Az állandó emlékeztetők elkerülése érdekében a rendszer értesítést küld, ha a készülék 30 percnél hosszabb ideig offline marad.
	- Multi-Control társítás Eszközcsoportosítás
	- Eszköz megosztása Az eszközkezelés megosztása egy másik felhasználóval
	- GYIK és visszajelzés Tekintse meg a leggyakoribb kérdéseket a megoldásokkal együtt, valamint a lehetőséget, hogy közvetlenül nekünk küldjön kérdést/javaslatot/visszajelzést.
	- Hozzáadás a kezdőképernyőhöz ikon hozzáadása a telefon kezdőképernyőjéhez. Ezzel a lépéssel nem kell minden alkalommal az alkalmazáson keresztül megnyitni a készüléket, hanem csak közvetlenül erre a hozzáadott ikonra kell kattintani, és az egyenesen a modulhoz vezet.

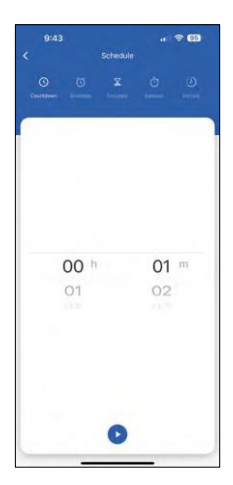

Időzítő beállítások

- Visszaszámlálás A készülék egy beállított idő után ki/be kapcsol (az aktuális bekapcsolási állapottól függően).
- Ütemezés Automatikus bekapcsolás ütemezése a beállított idő szerint (pl. hétfő 13:00-15:00 - Be; 15:00-17:00 - Ki...).
- Circulate Keringés a ON és OFF között egy időintervallumban, ON és OFF hossz beállításokkal (pl. van egy akváriuma, ahol a szűrésnek óránként 30 percig kell működnie -> Az alkalmazásban a Start Time-ot 8:00-ra, a End Time-ot pedig 20:00-ra állítja be, hogy a szűrés ne zavarja Önt éjszaka. A Nyitvatartási idő az az idő, amikor a készülék bekapcsolva lesz, esetünkben 30 perc szűrés, a Bezárási idő pedig az az óra lenne, amely alatt a szűrés kikapcsol).
- Random A modul véletlenszerű időpontokban kapcsol be véletlenszerű időtartamra -tól -ig. (Illúzió, hogy valaki van a házban)
- Inching A beállított idő letelte után a modul kikapcsol.

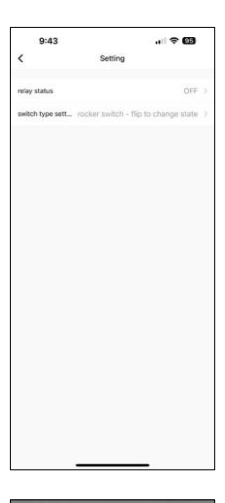

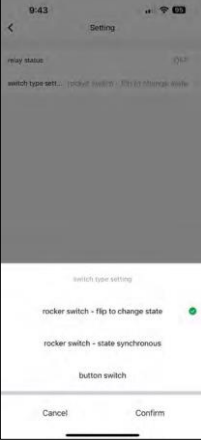

Modul beállítások

- Relé állapota A modul viselkedése áramkimaradás után.
- Kapcsolótípus beállítások A fizikai kapcsolótípusnak megfelelő beállítások.

- Billenőkapcsoló Az állapot megváltoztatásához fordítsa meg A be/ki állás a fizikai kapcsoló aktuális helyzetének megfelelően kerül beállításra. Tehát ha a modul be van kapcsolva és a kapcsoló "Fel" van nyomva, akkor Fel = Be. Ha a modul ki van kapcsolva, akkor Fel = Ki. Ugyanez a helyzet a "Le" állással is.
- Billenőkapcsoló Állapot szinkron A fizikai kapcsoló aktuális kapcsolásának megfelelően állítja be/ki a be/ki pozíciót. Tehát ha a kapcsoló be van kapcsolva, a modul is bekapcsol és fordítva.
- Gombkapcsoló Egygombos kapcsoló, amely visszatér az eredeti helyzetébe. 1. megnyomás = be, 2. megnyomás = ki.

#### <span id="page-11-0"></span>Hibaelhárítási GYIK

Nem tudom párosítani az eszközöket. Mit tehetek?

- Győződjön meg róla, hogy 2,4 GHz-es Wi-Fi hálózatot használ, és elég erős a jel.
- Engedélyezzen az alkalmazásnak minden engedélyt a beállításokban.
- Győződjön meg róla, hogy a mobil operációs rendszer legújabb verzióját és az alkalmazás legújabb verzióját használja.

Mit tudok vezérelni a modullal?

- A legtöbb háztartási elektromos kisgép, például lámpák, konnektorok, kávéfőzők stb.
- Kérjük, vegye figyelembe a közvetlenül a modulon feltüntetett maximális terhelhetőséget. Ezért nem javasoljuk, hogy a modult nagyobb eszközök, például villanymotorok, szivattyúk, kazánok stb. vezérlésére telepítsük...

Mit tegyek, ha megváltoztatom a Wi-Fi hálózatomat vagy jelszavamat?

• A modult vissza kell állítani, és újra párosítani kell az alkalmazással.

Mi történik, ha a Wi-Fi hálózat nem működik?

• Ha a modulhoz egy fizikai kapcsoló is csatlakozik, a készüléket továbbra is gond nélkül lehet vezérelni. A modulokat azonban addig nem tudja az alkalmazáson keresztül vezérelni, amíg a Wi-Fi hálózat nem működik. Ez alól kivételt képeznek a ZigBee modulok, amelyek más ZigBee eszközökkel, például az EMOS H5011 Scenic Switch-rel, még internetkimaradás után is távolról vezérelhetők.